# **HANDLING THE CLIENT REQUEST: HTTP REQUEST HEADERS**

### **Topics in This Chapter**

- Reading HTTP request headers
- Building a table of all the request headers
- Understanding the various request headers
- Reducing download times by compressing pages
- Differentiating among types of browsers
- Customizing pages according to how users got there
- Accessing the standard CGI variables

#### **Training courses from the book's author: http://courses.coreservlets.com/**

- *Personally* developed and taught by Marty Hall
- Available onsite at *your* organization (any country)
- Topics and pace can be customized for your developers
- Also available periodically at public venues
- Topics include Java programming, beginning/intermediate servlets and JSP, advanced servlets and JSP, Struts, JSF/MyFaces, Ajax, GWT, Ruby/Rails and more. Ask for custom courses!

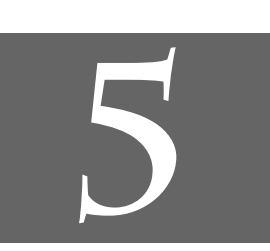

## Chapter

#### **Training courses from the book's author: http://courses.coreservlets.com/**

- *Personally* developed and taught by Marty Hall
- Available onsite at *your* organization (any country)
- Topics and pace can be customized for your developers
- Also available periodically at public venues
- Topics include Java programming, beginning/intermediate servlets and JSP, advanced servlets and JSP, Struts, JSF/MyFaces, Ajax, GWT, Ruby/Rails and more. Ask for custom courses!

One of the keys to creating effective servlets is understanding how to manipulate the HyperText Transfer Protocol (HTTP). Thoroughly understanding this protocol is not an esoteric, theoretical concept, but rather a practical issue that can have an immediate impact on the performance and usability of your servlets. This section discusses the HTTP information that is sent from the browser to the server in the form of request headers. It explains the most important HTTP 1.1 request headers, summarizing how and why they would be used in a servlet. As we see later, request headers are read and applied the same way in JSP pages as they are in servlets.

Note that HTTP request headers are distinct from the form (query) data discussed in the previous chapter. Form data results directly from user input and is sent as part of the URL for GET requests and on a separate line for POST requests. Request headers, on the other hand, are indirectly set by the browser and are sent immediately following the initial GET or POST request line. For instance, the following example shows an HTTP request that might result from a user submitting a book-search request to a servlet at http://www.somebookstore.com/servlet/Search. The request includes the headers Accept, Accept-Encoding, Connection, Cookie, Host, Referer, and User-Agent, all of which might be important to the operation of the servlet, but none of which can be derived from the form data or deduced automatically: the servlet needs to explicitly read the request headers to make use of this information.

```
GET /servlet/Search?keywords=servlets+jsp HTTP/1.1
Accept: image/gif, image/jpg, */*
Accept-Encoding: gzip
Connection: Keep-Alive
Cookie: userID=id456578
```
#### **148 Chapter 5** ■ **Handling the Client Request: HTTP Request Headers**

**Host**: www.somebookstore.com **Referer**: http://www.somebookstore.com/findbooks.html **User-Agent**: Mozilla/4.0 (compatible; MSIE 6.0; Windows NT 5.0)

### **5.1 Reading Request Headers**

Reading headers is straightforward; just call the getHeader method of Http-ServletRequest with the name of the header. This call returns a String if the specified header was supplied in the current request, null otherwise. In HTTP 1.0, all request headers are optional; in HTTP 1.1, only Host is required. So, always check for null before using a request header.

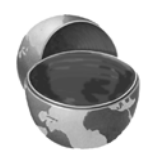

#### **Core Approach**

*Always check that the result of request.getHeader is non-null before using it.*

Header names are not case sensitive. So, for example, request.get-Header("Connection") is interchangeable with request.get-Header("connection").

Although getHeader is the general-purpose way to read incoming headers, a few headers are so commonly used that they have special access methods in Http-ServletRequest. Following is a summary.

• **getCookies**

The getCookies method returns the contents of the Cookie header, parsed and stored in an array of Cookie objects. This method is discussed in more detail in Chapter 8 (Handling Cookies).

- **getAuthType and getRemoteUser** The getAuthType and getRemoteUser methods break the Authorization header into its component pieces.
- **getContentLength**

The getContentLength method returns the value of the Content-Length header (as an int).

• **getContentType**

The getContentType method returns the value of the Content-Type header (as a String).

#### • **getDateHeader and getIntHeader**

The getDateHeader and getIntHeader methods read the specified headers and then convert them to Date and int values, respectively.

• **getHeaderNames**

Rather than looking up one particular header, you can use the getHeaderNames method to get an Enumeration of all header names received on this particular request. This capability is illustrated in Section 5.2 (Making a Table of All Request Headers).

• **getHeaders**

In most cases, each header name appears only once in the request. Occasionally, however, a header can appear multiple times, with each occurrence listing a separate value. Accept-Language is one such example. You can use getHeaders to obtain an Enumeration of the values of all occurrences of the header.

Finally, in addition to looking up the request headers, you can get information on the main request line itself (i.e., the first line in the example request just shown), also by means of methods in HttpServletRequest. Here is a summary of the four main methods.

#### • **getMethod**

The getMethod method returns the main request method (normally, GET or POST, but methods like HEAD, PUT, and DELETE are possible).

• **getRequestURI**

The getRequestURI method returns the part of the URL that comes after the host and port but before the form data. For example, for a URL of http://randomhost.com/servlet/search.BookSearch?subject=jsp, getRequestURI would return "/servlet/search.BookSearch".

• **getQueryString**

The getQueryString method returns the form data. For example, with http://randomhost.com/servlet/search.BookSearch?subject=jsp, getQueryString would return "subject=jsp".

#### • **getProtocol**

The getProtocol method returns the third part of the request line, which is generally HTTP/1.0 or HTTP/1.1. Servlets should usually check getProtocol before specifying *response* headers (Chapter 7) that are specific to HTTP 1.1.

### **5.2 Making a Table of All Request Headers**

Listing 5.1 shows a servlet that simply creates a table of all the headers it receives, along with their associated values. It accomplishes this task by calling request.getHeaderNames to obtain an Enumeration of headers in the current request. It then loops down the Enumeration, puts the header name in the left table cell, and puts the result of getHeader in the right table cell. Recall that Enumeration is a standard interface in Java; it is in the java.util package and contains just two methods: hasMoreElements and nextElement.

The servlet also prints three components of the main request line (method, URI, and protocol). Figures 5–1 and 5–2 show typical results with Netscape and Internet Explorer.

```
Listing 5.1 ShowRequestHeaders.java
package coreservlets;
import java.io.*;
import javax.servlet.*;
import javax.servlet.http.*;
import java.util.*;
/** Shows all the request headers sent on the current request. */
public class ShowRequestHeaders extends HttpServlet {
   public void doGet(HttpServletRequest request,
                     HttpServletResponse response)
       throws ServletException, IOException {
     response.setContentType("text/html");
     PrintWriter out = response.getWriter();
     String title = "Servlet Example: Showing Request Headers";
     String docType =
       "<!DOCTYPE HTML PUBLIC \"-//W3C//DTD HTML 4.0 " +
       "Transitional//EN\">\n";
     out.println(docType +
                 "\text{HTML>}\n" +
                  "<HEAD><TITLE>" + title + "</TITLE></HEAD>\n" +
                 "<BODY BGCOLOR=\"#FDF5E6\">\n" +
                  "<H1 ALIGN=\"CENTER\">" + title + "</H1>\n" +
                  "<B>Request Method: </B>" +
                 request.getMethod() + "<BR>\n" +
                  "<B>Request URI: </B>" +
                 request.getRequestURI() + "<BR>\n" +
                  "<B>Request Protocol: </B>" +
```
**5.2 Making a Table of All Request Headers 151**

```
 request.getProtocol() + "<BR><BR>\n" +
Listing 5.1 ShowRequestHeaders.java (continued)
```

```
 "<TABLE BORDER=1 ALIGN=\"CENTER\">\n" +
                   "<TR BGCOLOR=\"#FFAD00\">\n" +
                   "<TH>Header Name<TH>Header Value");
     Enumeration headerNames = request.getHeaderNames();
     while(headerNames.hasMoreElements()) {
       String headerName = (String)headerNames.nextElement();
      out.println("<TR><TD>" + headerName);<br>out.println(" <TD>" + request.getH
                           out.println(" <TD>" + request.getHeader(headerName));
     }
     out.println("</TABLE>\n</BODY></HTML>");
   }
   /** Since this servlet is for debugging, have it
    * handle GET and POST identically.
    */
   public void doPost(HttpServletRequest request,
                        HttpServletResponse response)
        throws ServletException, IOException {
     doGet(request, response);
   }
}
```
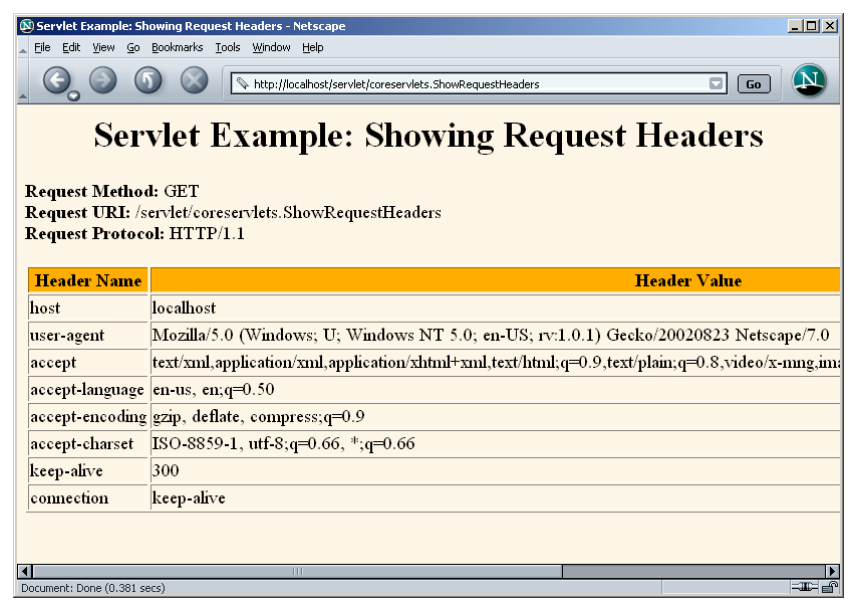

**Figure 5–1** Request headers sent by Netscape 7 on Windows 2000.

#### **152 Chapter 5** ■ **Handling the Client Request: HTTP Request Headers**

|                                                                                                    | $\Box$ D $\mathsf{X}$<br>Servlet Example: Showing Request Headers - Microsoft Internet Explorer                                          |  |  |  |
|----------------------------------------------------------------------------------------------------|----------------------------------------------------------------------------------------------------|--|--|--|
| Edit<br>View Favorites Tools<br>Help<br>File<br>an,                                                                                                    |                                                                                                    |  |  |  |
|                                                                                                    |                                                                                                    |  |  |  |
| $\partial$ Go<br>Address <b>&amp;</b> http://localhost/servlet/coreservlets.ShowRequestHeaders<br>$\overline{\phantom{a}}$                                                  |                                                                                                    |  |  |  |
| <b>Servlet Example: Showing Request Headers</b><br><b>Request Method: GET</b><br>Request URI: /servlet/coreservlets.ShowRequestHeaders<br><b>Request Protocol: HTTP/1.1</b> |                                                                                                    |  |  |  |
| <b>Header</b><br><b>Header Value</b><br><b>Name</b>                                                                                                    |                                                                                                    |  |  |  |
| accept                                                                                                    | image/gif, image/x-xbitmap, image/jpeg, image/pipeg, application/vnd.ms-powerpoint,<br>application/vnd.ms-excel, application/msword, */* |  |  |  |
| accept-<br>language                                                                                                    | en-us                                                                                                    |  |  |  |
| accept-<br>encoding                                                                                                    | gzip, deflate                                                                                                    |  |  |  |
| user-agent                                                                                                    | Mozilla/4.0 (compatible; MSIE 6.0; Windows NT 5.0)                                                                                       |  |  |  |
| host                                                                                                    | localhost                                                                                                    |  |  |  |
| connection                                                                                                    | Keep-Alive                                                                                                    |  |  |  |
|                                                                                                    |                                                                                                    |  |  |  |
| e Done                                                                                                    | EF Local intranet                                                                                                    |  |  |  |

**Figure 5–2** Request headers sent by Internet Explorer 6 on Windows 2000.

### **5.3 Understanding HTTP 1.1 Request Headers**

Access to the request headers permits servlets to perform a number of optimizations and to provide a number of features not otherwise possible. This section summarizes the headers most often used by servlets; for additional details on these and other headers, see the HTTP 1.1 specification, given in RFC 2616. The official RFCs are archived in a number of places; your best bet is to start at http://www.rfc-editor.org/ to get a current list of the archive sites. Note that HTTP 1.1 supports a superset of the headers permitted in HTTP 1.0.

#### **Accept**

This header specifies the MIME types that the browser or other clients can handle. A servlet that can return a resource in more than one format can examine the Accept header to decide which format to use. For example, images in PNG format have some compression advantages over those in GIF, but not all browsers support PNG. If you have images in both formats, your servlet can call request.getHeader("Accept"), check for image/png, and if it finds a match, use *blah*.png filenames in all the IMG elements it generates. Otherwise, it would just use *blah*.gif.

#### **5.3 Understanding HTTP 1.1 Request Headers 153**

See Table 7.1 in Section 7.2 (Understanding HTTP 1.1 Response Headers) for the names and meanings of the common MIME types.

Note that Internet Explorer 5 and 6 have a bug whereby the Accept header is sent improperly when you reload a page. It is sent properly in the original request, however.

#### **Accept-Charset**

This header indicates the character sets (e.g., ISO-8859-1) the browser can use.

#### **Accept-Encoding**

This header designates the types of encodings that the client knows how to handle. If the server receives this header, it is free to encode the page by using one of the formats specified (usually to reduce transmission time), sending the Content-Encoding response header to indicate that it has done so. This encoding type is completely distinct from the MIME type of the actual document (as specified in the Content-Type response header), since this encoding is reversed *before* the browser decides what to do with the content. On the other hand, using an encoding the browser doesn't understand results in incomprehensible pages. Consequently, it is critical that you explicitly check the Accept-Encoding header before using any type of content encoding. Values of gzip or compress are the two most common possibilities.

Compressing pages before returning them is a valuable service because the cost of decoding is likely to be small compared with the savings in transmission time. See Section 5.4 in which gzip compression is used to reduce download times by a factor of more than 10.

#### **Accept-Language**

This header specifies the client's preferred languages in case the servlet can produce results in more than one language. The value of the header should be one of the standard language codes such as en, en-us, da, etc. See RFC 1766 for details (start at http://www.rfc-editor.org/ to get a current list of the RFC archive sites).

#### **Authorization**

This header is used by clients to identify themselves when accessing password-protected Web pages. For details, see the chapters on Web application security in Volume 2 of this book.

#### **154 Chapter 5** ■ **Handling the Client Request: HTTP Request Headers**

#### **Connection**

This header indicates whether the client can handle persistent HTTP connections. Persistent connections permit the client or other browser to retrieve multiple files (e.g., an HTML file and several associated images) with a single socket connection, thus saving the overhead of negotiating several independent connections. With an HTTP 1.1 request, persistent connections are the default, and the client must specify a value of close for this header to use old-style connections. In HTTP 1.0, a value of Keep-Alive means that persistent connections should be used.

Each HTTP request results in a new invocation of a servlet (i.e., a thread calling the servlet's service and do*Xxx* methods), regardless of whether the request is a separate connection. That is, the server invokes the servlet only after the server has already read the HTTP request. This means that servlets need to cooperate with the server to handle persistent connections. Consequently, the servlet's job is just to make it *possible* for the server to use persistent connections; the servlet does so by setting the Content-Length response header. For details, see Chapter 7 (Generating the Server Response: HTTP Response Headers).

#### **Content-Length**

This header is applicable only to POST requests and gives the size of the POST data in bytes. Rather than calling request.getIntHeader("Content-Length"), you can simply use request.getContentLength(). However, since servlets take care of reading the form data for you (see Chapter 4), you rarely use this header explicitly.

#### **Cookie**

This header returns cookies to servers that previously sent them to the browser. Never read this header directly because doing so would require cumbersome low-level parsing; use request.getCookies instead. For details, see Chapter 8 (Handling Cookies). Technically, Cookie is not part of HTTP 1.1. It was originally a Netscape extension but is now widely supported, including in both Netscape and Internet Explorer.

#### **Host**

In HTTP 1.1, browsers and other clients are *required* to specify this header, which indicates the host and port as given in the original URL. Because of the widespread use of virtual hosting (one computer handling Web sites for multiple domain names), it is quite possible that the server could not otherwise determine this information. This header is not new in HTTP 1.1, but in HTTP 1.0 it was optional, not required.

**If-Modified-Since**

This header indicates that the client wants the page only if it has been changed after the specified date. The server sends a 304 (Not Modified) header if no newer result is available. This option is useful because it lets browsers cache documents and reload them over the network only when they've changed. However, servlets don't need to deal directly with this header. Instead, they should just implement the getLastModified method to have the system handle modification dates automatically. For an example, see the lottery numbers servlet in Section 3.6 (The Servlet Life Cycle).

#### **If-Unmodified-Since**

This header is the reverse of If-Modified-Since; it specifies that the operation should succeed only if the document is older than the specified date. Typically, If-Modified-Since is used for GET requests ("give me the document only if it is newer than my cached version"), whereas If-Unmodified-Since is used for PUT requests ("update this document only if nobody else has changed it since I generated it"). This header is new in HTTP 1.1.

#### **Referer**

This header indicates the URL of the referring Web page. For example, if you are at Web page 1 and click on a link to Web page 2, the URL of Web page 1 is included in the Referer header when the browser requests Web page 2. Most major browsers set this header, so it is a useful way of tracking where requests come from. This capability is helpful for tracking advertisers who refer people to your site, for slightly changing content depending on the referring site, for identifying when users first enter your application, or simply for keeping track of where your traffic comes from. In the last case, most people rely on Web server log files, since the Referer is typically recorded there. Although the Referer header is useful, don't rely too heavily on it since it can easily be spoofed by a custom client. Also, note that, owing to a spelling mistake by one of the original HTTP authors, this header is Referer, not the expected Referrer.

Finally, note that some browsers (Opera), ad filters (Web Washer), and personal firewalls (Norton) screen out this header. Besides, even in normal situations, the header is only set when the user follows a link. So, be sure to follow the approach you should be using with all headers anyhow: check for null before using the header.

See Section 5.6 (Changing the Page According to How the User Got There) for details and an example.

#### **156 Chapter 5** ■ **Handling the Client Request: HTTP Request Headers**

#### **User-Agent**

This header identifies the browser or other client making the request and can be used to return different content to different types of browsers. Be wary of this use when dealing only with Web browsers; relying on a hard-coded list of browser versions and associated features can make for unreliable and hard-to-modify servlet code. Whenever possible, use something specific in the HTTP headers instead. For example, instead of trying to remember which browsers support gzip on which platforms, simply check the Accept-Encoding header.

However, the User-Agent header is quite useful for distinguishing among different *categories* of client. For example, Japanese developers might see whether the User-Agent is an Imode cell phone (in which case they would redirect to a chtml page), a Skynet cell phone (in which case they would redirect to a wml page), or a Web browser (in which case they would generate regular HTML).

Most Internet Explorer versions list a "Mozilla" (Netscape) version first in their User-Agent line, with the real browser version listed parenthetically. The Opera browser does the same thing. This deliberate misidentification is done for compatibility with JavaScript; JavaScript developers often use the User-Agent header to determine which JavaScript features are supported. So, if you want to differentiate Netscape from Internet Explorer, you have to check for the string "MSIE" or something more specific, not just the string "Mozilla." Also note that this header can be easily spoofed, a fact that calls into question the reliability of sites that use this header to "show" market penetration of various browser versions.

See Section 5.5 (Differentiating Among Different Browser Types) for details and an example.

### **5.4 Sending Compressed Web Pages**

Gzip is a text compression scheme that can dramatically reduce the size of HTML (or plain text) pages. Most recent browsers know how to handle gzipped content, so the server can compress the document and send the smaller document over the network, after which the browser will automatically reverse the compression (no user action required) and treat the result in the normal manner. Sending such compressed content can be a real time saver since the time required to compress the document on the server and then uncompress it on the client is typically dwarfed by the time saved in download time, especially when dialup connections are used.

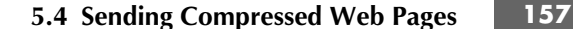

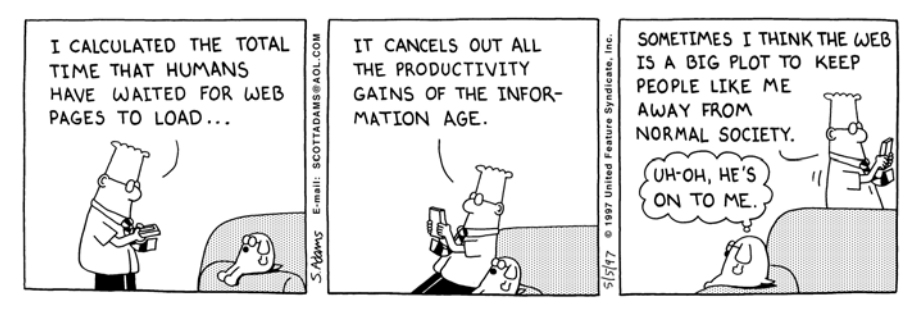

DILBERT reprinted by permission of United Feature Syndicate, Inc.

However, although most recent browsers support this capability, not all do. If you send gzipped content to browsers that don't support this capability, the browsers will not be able to display the page at all. Fortunately, browsers that support this feature indicate that they do so by setting the Accept-Encoding request header. Browsers that support content encoding include most versions of Netscape for Unix, most versions of Internet Explorer for Windows, and Netscape 4.7 and later for Windows. Earlier Netscape versions on Windows and Internet Explorer on non-Windows platforms generally do not support content encoding.

Listing 5.2 shows a servlet that checks the Accept-Encoding header, sending a compressed Web page to clients that support gzip encoding (as determined by the isGzipSupported method of Listing 5.3) and sending a regular Web page to those that don't. The result (see Figure 5–3) yielded a compression of over *300*-fold and a speedup of more than a factor of *10* when a dialup connection was used. In repeated tests with Netscape and Internet Explorer on a 28.8K modem connection, the compressed page averaged less than 5 seconds to completely download, whereas the uncompressed page consistently took more than 50 seconds. Results were less dramatic with faster connections, but the improvement was still significant. Gzip compression is such a useful technique that we later present a filter that lets you apply gzip compression to designated servlets or JSP pages without changing the actual code of the individual resources. For details, see the chapter on servlet and JSP filters in Volume 2 of this book.

#### **Core Tip**

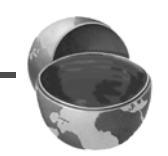

*Gzip compression can dramatically reduce the download time of long text pages.*

#### **158 Chapter 5** ■ **Handling the Client Request: HTTP Request Headers**

Implementing compression is straightforward since support for the gzip format is built in to the Java programming language by classes in java.util.zip. The servlet first checks the Accept-Encoding header to see if it contains an entry for gzip. If so, it uses a PrintWriter wrapped around a GZIPOutputStream and specifies gzip as the value of the Content-Encoding response header. If gzip is not supported, the servlet uses the normal PrintWriter and omits the Content-Encoding header. To make it easy to compare regular and compressed performance with the same browser, we also added a feature whereby we can suppress compression by including ?disableGzip at the end of the URL.

#### **Listing 5.2** LongServlet.java

```
package coreservlets;
import java.io.*;
import javax.servlet.*;
import javax.servlet.http.*;
/** Servlet with <B>long</B> output. Used to test
  * the effect of the gzip compression.
  */
public class LongServlet extends HttpServlet {
  public void doGet(HttpServletRequest request,
                     HttpServletResponse response)
       throws ServletException, IOException {
     response.setContentType("text/html");
     // Change the definition of "out" depending on whether
     // or not gzip is supported.
     PrintWriter out;
     if (GzipUtilities.isGzipSupported(request) &&
         !GzipUtilities.isGzipDisabled(request)) {
       out = GzipUtilities.getGzipWriter(response);
       response.setHeader("Content-Encoding", "gzip");
     } else {
       out = response.getWriter();
     }
     // Once "out" has been assigned appropriately, the
     // rest of the page has no dependencies on the type
     // of writer being used.
```
**5.4 Sending Compressed Web Pages 159**

```
 String docType =
       "<!DOCTYPE HTML PUBLIC \"-//W3C//DTD HTML 4.0 " +
       "Transitional//EN\">\n";
     String title = "Long Page";
     out.println
       (docType +
       "<HTML>\n" +
        "<HEAD><TITLE>" + title + "</TITLE></HEAD>\n" +
        "<BODY BGCOLOR=\"#FDF5E6\">\n" +
        "<H1 ALIGN=\"CENTER\">" + title + "</H1>\n");
     String line = "Blah, blah, blah, blah, blah. " +
                    "Yadda, yadda, yadda, yadda.";
     for(int i=0; i<10000; i++) {
       out.println(line);
     }
     out.println("</BODY></HTML>");
     out.close(); // Needed for gzip; optional otherwise.
   }
}
 Listing 5.2 LongServlet.java (continued)
```
#### **Listing 5.3** GzipUtilities.java

```
package coreservlets;
import java.io.*;
import javax.servlet.*;
import javax.servlet.http.*;
import java.util.zip.*;
/** Three small static utilities to assist with gzip encoding.
    \leq ULL \geq * <LI>isGzipSupported: does the browser support gzip?
       * <LI>isGzipDisabled: has the user passed in a flag
          saying that gzip encoding should be disabled for
          this request? (Useful so that you can measure
          results with and without gzip on the same browser).
       * <LI>getGzipWriter: return a gzipping PrintWriter.
    </UL>
  */
public class GzipUtilities {
   /** Does the client support gzip? */
```
#### **160 Chapter 5** ■ **Handling the Client Request: HTTP Request Headers**

```
 public static boolean isGzipSupported
       (HttpServletRequest request) {
     String encodings = request.getHeader("Accept-Encoding");
     return((encodings != null) &&
            (encodings.indexOf("gzip") != -1));
   }
   /** Has user disabled gzip (e.g., for benchmarking)? */
  public static boolean isGzipDisabled
       (HttpServletRequest request) {
     String flag = request.getParameter("disableGzip");
     return((flag != null) && (!flag.equalsIgnoreCase("false")));
   }
   /** Return gzipping PrintWriter for response. */
  public static PrintWriter getGzipWriter
       (HttpServletResponse response) throws IOException {
     return(new PrintWriter
             (new GZIPOutputStream
               (response.getOutputStream())));
   }
}
Listing 5.3 GzipUtilities.java (continued)
```
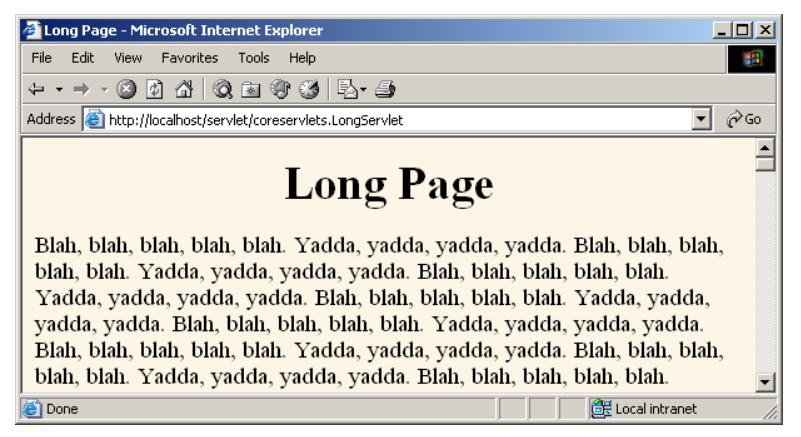

**Figure 5–3** Since the Windows version of Internet Explorer 6 supports gzip, this page was sent gzipped over the network and automatically reconstituted by the browser, resulting in a large saving in download time.

### **5.5 Differentiating Among Different Browser Types**

The User-Agent header identifies the specific browser that is making the request. Although use of this header appears straightforward at first glance, a few subtleties are involved:

- **Use User-Agent only when necessary.** Otherwise, you will have difficult-to-maintain code that consists of tables of browser versions and associated capabilities. For example, instead of remembering that the Windows version of Internet Explorer 5 supports gzip compression but the MacOS version doesn't, check the Accept-Encoding header. Instead of remembering which browsers support Java and which don't, use the APPLET tag with fallback code between <APPLET> and </APPLET>.
- **Check for <b>null**. Sure, all major browser versions send the User-Agent header. But, the header is not *required* by the HTTP 1.1 specification, some browsers let you disable it (e.g., Opera), and custom clients (e.g., Web spiders or link verifiers) might not use the header at all. In fact, you should *always* check that the result of request.getHeader is non-null before trying to use it, regardless of which header you are dealing with.
- **To differentiate between Netscape and Internet Explorer, check for "MSIE," not "Mozilla."** Both Netscape and Internet Explorer say "Mozilla" at the beginning of the header, even though Mozilla is the Godzilla-like Netscape mascot. This characteristic is for compatibility with JavaScript.
- **Note that the header can be faked.** Some browsers let the user change the value of this header. Even if the browser didn't allow this, the user could always use a custom client. If a client fakes this header, the servlet cannot tell the difference.

Listing 5.4 shows a servlet that sends browser-specific insults to users. For the sake of simplicity, it assumes that Internet Explorer and Netscape are the only two browsers being used. Specifically, it assumes that any browser whose User-Agent contains "MSIE" is Internet Explorer and any whose User-Agent does not is Netscape. Figures 5–4 and 5–5 show the results.

#### **162 Chapter 5** ■ **Handling the Client Request: HTTP Request Headers**

```
Listing 5.4 BrowserInsult.java
package coreservlets;
import java.io.*;
import javax.servlet.*;
import javax.servlet.http.*;
/** Servlet that gives browser-specific insult.
  * Illustrates how to use the User-Agent
  * header to tell browsers apart.
  */
public class BrowserInsult extends HttpServlet {
   public void doGet(HttpServletRequest request,
                     HttpServletResponse response)
       throws ServletException, IOException {
     response.setContentType("text/html");
     PrintWriter out = response.getWriter();
     String title, message;
     // Assume for simplicity that Netscape and IE are
     // the only two browsers.
     String userAgent = request.getHeader("User-Agent");
     if ((userAgent != null) &&
         (userAgent.indexOf("MSIE") != -1)) {
       title = "Microsoft Minion";
       message = "Welcome, O spineless slave to the " +
                  "mighty empire.";
     } else {
       title = "Hopeless Netscape Rebel";
       message = "Enjoy it while you can. " +
                 "You <I>will</I> be assimilated!";
     }
     String docType =
       "<!DOCTYPE HTML PUBLIC \"-//W3C//DTD HTML 4.0 " +
       "Transitional//EN\">\n";
     out.println(docType +
                 "\verb|<HTML>|n" + "<HEAD><TITLE>" + title + "</TITLE></HEAD>\n" +
                  "<BODY BGCOLOR=\"#FDF5E6\">\n" +
                  "<H1 ALIGN=CENTER>" + title + "</H1>\n" +
                 message + "\n" +
                 " </br/> /> BODY></HTML>") ;
   }
}
```
**5.6 Changing the Page According to How the User Got There 163**

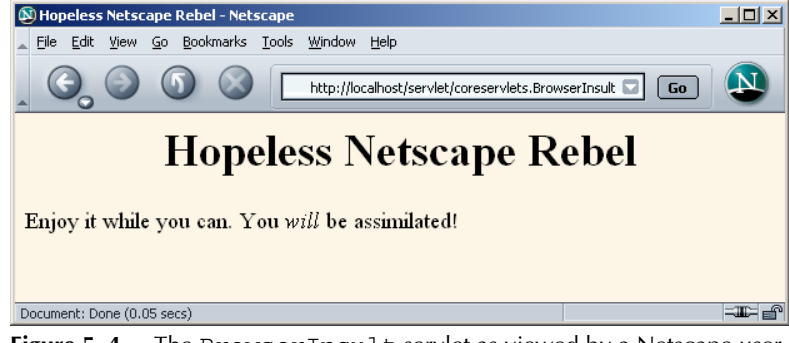

Figure 5-4 The BrowserInsult servlet as viewed by a Netscape user.

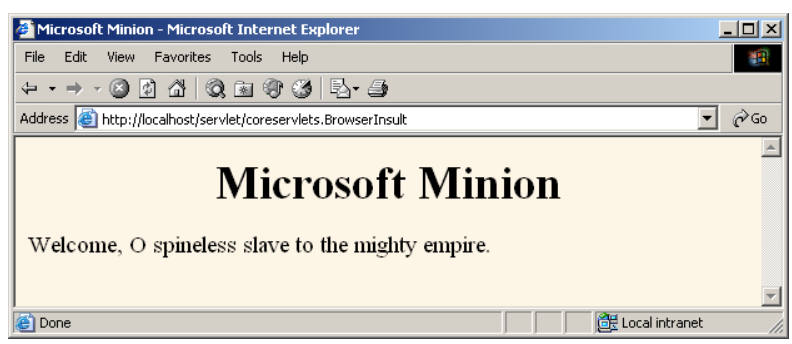

**Figure 5–5** The BrowserInsult servlet as viewed by an Internet Explorer user.

### **5.6 Changing the Page According to How the User Got There**

The Referer header designates the location of the page users were on when they clicked a link to get to the current page. If users simply type the address of a page, the browser sends no Referer at all and request.getHeader("Referer") returns null.

This header enables you to customize the page depending on how the user reached it. For example, you could use this header to do the following:

- Create a jobs/careers site that takes on the look and feel of the associated site that links to it.
- Change the content of a page depending on whether the link came from inside or outside the firewall. (Do not use this trick for secure applications, however; the Referer header, like all headers, is easily forged.)

#### **164 Chapter 5** ■ **Handling the Client Request: HTTP Request Headers**

- Supply links that take users back to the page they came from.
- Track the effectiveness of banner ads or record click-through rates from various different sites that display your ads.

Listing 5.5 shows a servlet that uses the Referer header to customize the image it displays. If the address of the referring page contains the string "JRun," the servlet displays the logo of Macromedia JRun. If the address contains the string "Resin," the servlet displays the logo of Caucho Resin. Otherwise, the servlet displays the logo of Apache Tomcat. The servlet also displays the address of the referring page.

Listing 5.6 shows the HTML pages used to link to the servlet. We created three *identical* pages named JRun-Referer.html, Resin-Referer.html, and Tomcat-Referer.html; the servlet uses the name of the referring page, not form data, to distinguish among the three. Recall that HTML pages are placed in the top-level directory of your Web application (or an arbitrary subdirectory thereof), whereas servlet code is placed in a subdirectory of WEB-INF/classes that matches the package name. So, for example, with Tomcat and the default Web application, the HTML pages are placed in *install\_dir*/webapps/ROOT/request-headers/ and accessed with URLs of the form http://*hostname*/request-headers/*Xxx*-Referer.html.

Figures 5–6 through 5–9 show some representative results.

#### **Listing 5.5** CustomizeImage.java

```
package coreservlets;
import java.io.*;
import javax.servlet.*;
import javax.servlet.http.*;
/** Servlet that displays referer-specific image. */
public class CustomizeImage extends HttpServlet {
   public void doGet(HttpServletRequest request,
                     HttpServletResponse response)
       throws ServletException, IOException {
     response.setContentType("text/html");
     PrintWriter out = response.getWriter();
     String referer = request.getHeader("Referer");
     if (referer == null) {
       referer = "<I>none</I>";
     }
     String title = "Referring page: " + referer;
     String imageName;
     if (contains(referer, "JRun")) {
       imageName = "jrun-powered.gif";
```
**5.6 Changing the Page According to How the User Got There 165**

```
 } else if (contains(referer, "Resin")) {
       imageName = "resin-powered.gif";
     } else {
       imageName = "tomcat-powered.gif";
     }
     String imagePath = "../request-headers/images/" + imageName;
     String docType =
       "<!DOCTYPE HTML PUBLIC \"-//W3C//DTD HTML 4.0 " +
       "Transitional//EN\">\n";
     out.println(docType +
                 "\verb|<HTML> \nu" + "<HEAD><TITLE>" + title + "</TITLE></HEAD>\n" +
                  "<BODY BGCOLOR=\"#FDF5E6\">\n" +
                  "<CENTER><H2>" + title + "</H2>\n" +
                 "<IMG SRC=\"" + imagePath + "\">\n" +
                  "</CENTER></BODY></HTML>");
   }
   private boolean contains(String mainString,
                             String subString) {
     return(mainString.indexOf(subString) != -1);
   }
}
 Listing 5.5 CustomizeImage.java (continued)
```
#### **Listing 5.6** JRun-Referer.html (identical to Tomcat-Referer.html and Resin-Referer.html)

```
<!DOCTYPE HTML PUBLIC "-//W3C//DTD HTML 4.0 Transitional//EN">
<HTML><HEAD><TITLE>Referer Test</TITLE></HEAD>
<BODY BGCOLOR="#FDF5E6">
<H1 ALIGN="CENTER">Referer Test</H1>
Click <A HREF="/servlet/coreservlets.CustomizeImage">here</A>
to visit the servlet.
</BODY></HTML>
```
**166 Chapter 5** ■ **Handling the Client Request: HTTP Request Headers**

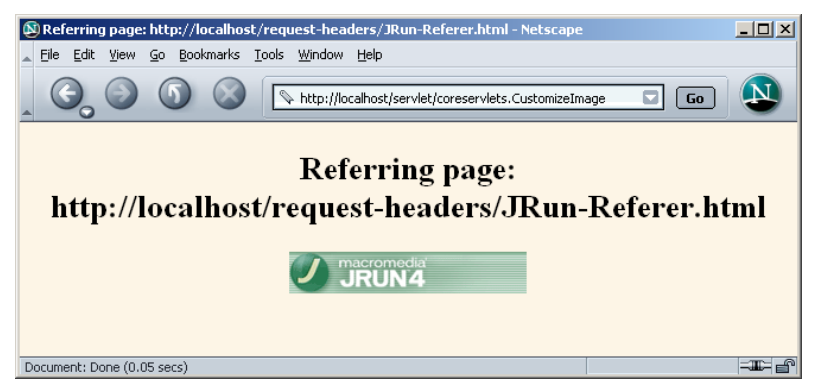

**Figure 5–6** The CustomizeImage servlet when the address of the referring page contains the string "JRun."

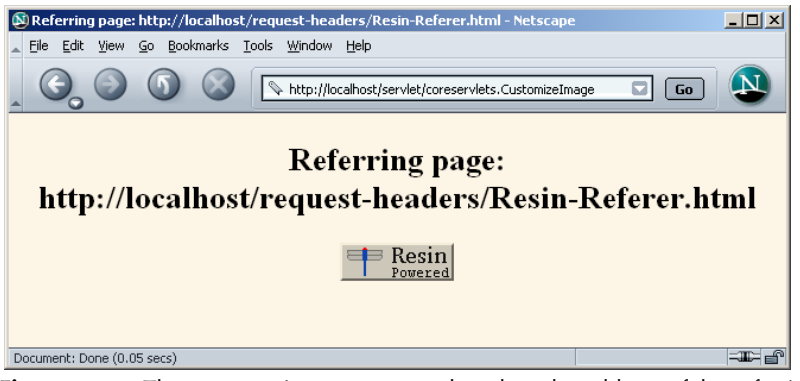

**Figure 5–7** The CustomizeImage servlet when the address of the referring page contains the string "Resin."

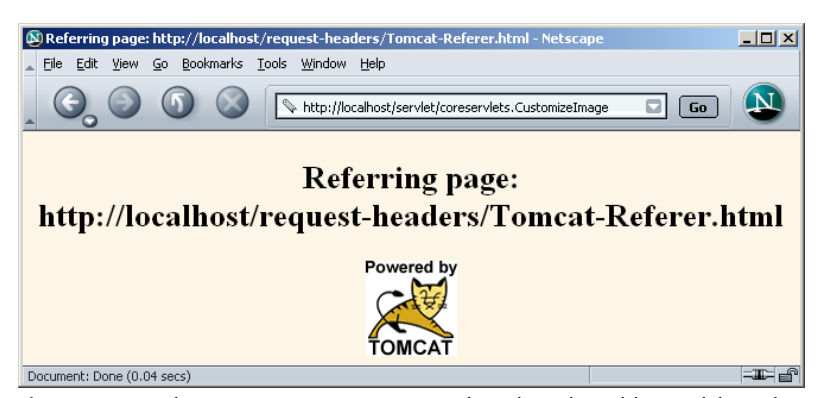

**Figure 5-8** The CustomizeImage servlet when the address of the referring page contains neither "JRun" nor "Resin."

**5.7 Accessing the Standard CGI Variables 167**

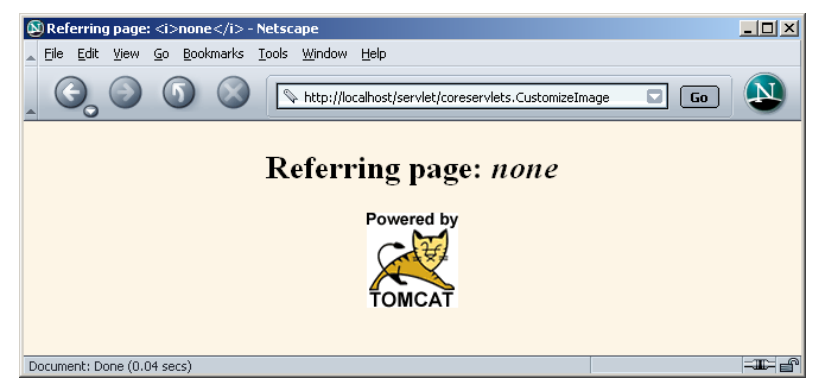

Figure 5-9 The CustomizeImage servlet when the Referer header is missing. When using the Referer header, always handle the case in which the result of getHeader is null.

### **5.7 Accessing the Standard CGI Variables**

If you come to servlets with a background in traditional Common Gateway Interface (CGI) programming, you are probably used to the idea of "CGI variables." These are a somewhat eclectic collection of information about the current request. Some are based on the HTTP request line and headers (e.g., form data), others are derived from the socket itself (e.g., the name and IP address of the requesting host), and still others are taken from server installation parameters (e.g., the mapping of URLs to actual paths).

Although it probably makes more sense to think of different sources of data (request data, server information, etc.) as distinct, experienced CGI programmers may find it useful to see the servlet equivalent of each of the CGI variables. If you don't have a background in traditional CGI, first, count your blessings; servlets are easier to use, more flexible, and more efficient than standard CGI. Second, just skim this section, noting the parts not directly related to the incoming HTTP request. In particular, observe that you can use getServletContext().getRealPath to map a URI (the part of the URL that comes after the host and port) to an actual path and that you can use request.getRemoteHost and request.getRemoteAddress to get the name and IP address of the client.

### **Servlet Equivalent of CGI Variables**

For each standard CGI variable, this subsection summarizes its purpose and the means of accessing it from a servlet. Assume request is the HttpServletRequest supplied to the doGet and doPost methods.

#### **AUTH\_TYPE**

If an Authorization header was supplied, this variable gives the scheme specified (basic or digest). Access it with request.getAuthType().

#### **CONTENT\_LENGTH**

For POST requests only, this variable stores the number of bytes of data sent, as given by the Content-Length request header. Technically, since the CONTENT\_LENGTH CGI variable is a string, the servlet equivalent is String.valueOf(request.getContentLength()) or request.getHeader("Content-Length"). You'll probably want to just call request.getContentLength(), which returns an int.

#### **CONTENT\_TYPE**

CONTENT\_TYPE designates the MIME type of attached data, if specified. See Table 7.1 in Section 7.2 (Understanding HTTP 1.1 Response Headers) for the names and meanings of the common MIME types. Access CONTENT\_TYPE with request.getContentType().

#### **DOCUMENT\_ROOT**

The DOCUMENT\_ROOT variable specifies the real directory corresponding to the URL http://host/. Access it with getServletContext().get-RealPath("/"). Also, you can use getServletContext().getRealPath to map an arbitrary URI (i.e., URL suffix that comes after the hostname and port) to an actual path on the local machine.

#### **HTTP\_XXX\_YYY**

Variables of the form HTTP\_HEADER\_NAME are how CGI programs access arbitrary HTTP request headers. The Cookie header becomes HTTP\_COOKIE, User-Agent becomes HTTP\_USER\_AGENT, Referer becomes HTTP\_REFERER, and so forth. Servlets should just use request.getHeader or one of the shortcut methods described in Section 5.1 (Reading Request Headers).

**5.7 Accessing the Standard CGI Variables 169**

#### **PATH\_INFO**

This variable supplies any path information attached to the URL after the address of the servlet but before the query data. For example, with http://host/servlet/coreservlets.SomeServlet/foo/bar?baz=quux, the path information is /foo/bar. Since servlets, unlike standard CGI programs, can talk directly to the server, they don't need to treat path information specially. Path information could be sent as part of the regular form data and then translated by getServletContext().getRealPath. Access the value of PATH\_INFO by using request.getPathInfo().

#### **PATH\_TRANSLATED**

PATH\_TRANSLATED gives the path information mapped to a real path on the server. Again, with servlets there is no need to have a special case for path information, since a servlet can call getServletContext().getRealPath to translate partial URLs into real paths. This translation is not possible with standard CGI because the CGI program runs entirely separately from the server. Access this variable by means of request.getPathTranslated().

#### **QUERY\_STRING**

For GET requests, this variable gives the attached data as a single string with values still URL-encoded. You rarely want the raw data in servlets; instead, use request.getParameter to access individual parameters, as described in Section 5.1 (Reading Request Headers). However, if you do want the raw data, you can get it with request.getQueryString().

#### **REMOTE\_ADDR**

This variable designates the IP address of the client that made the request, as a String (e.g., "198.137.241.30"). Access it by calling request.getRemoteAddr().

#### **REMOTE\_HOST**

REMOTE\_HOST indicates the fully qualified domain name (e.g., whitehouse.gov) of the client that made the request. The IP address is returned if the domain name cannot be determined. You can access this variable with request.getRemoteHost().

#### **REMOTE\_USER**

If an Authorization header was supplied and decoded by the server itself, the REMOTE\_USER variable gives the user part, which is useful for session tracking in protected sites. Access it with request.getRemoteUser(). For decoding Authorization information directly in servlets, see the chapters on Web application security in Volume 2 of this book.

#### **170 Chapter 5** ■ **Handling the Client Request: HTTP Request Headers**

#### **REQUEST\_METHOD**

This variable stipulates the HTTP request type, which is usually GET or POST but is occasionally HEAD, PUT, DELETE, OPTIONS, or TRACE. Servlets rarely need to look up REQUEST\_METHOD explicitly, since each of the request types is typically handled by a different servlet method (doGet, doPost, etc.). An exception is HEAD, which is handled automatically by the service method returning whatever headers and status codes the doGet method would use. Access this variable by means of request.getMethod().

#### **SCRIPT\_NAME**

This variable specifies the path to the servlet, relative to the server's root directory. It can be accessed through request.getServletPath().

#### **SERVER\_NAME**

SERVER NAME gives the host name of the server machine. It can be accessed by means of request.getServerName().

#### **SERVER\_PORT**

This variable stores the port the server is listening on. Technically, the servlet equivalent is String.valueOf(request.getServerPort()), which returns a String. You'll usually just want request.getServerPort(), which returns an int.

#### **SERVER\_PROTOCOL**

The SERVER\_PROTOCOL variable indicates the protocol name and version used in the request line (e.g.,  $HTTP/1.0$  or  $HTTP/1.1$ ). Access it by calling request.getProtocol().

#### **SERVER\_SOFTWARE**

This variable gives identifying information about the Web server. Access it by means of getServletContext().getServerInfo().

### **A Servlet That Shows the CGI Variables**

Listing 5.7 presents a servlet that creates a table showing the values of all the CGI variables other than HTTP\_XXX\_YYY, which are just the HTTP request headers described in Section 5.3. Figure 5–10 shows the result for a typical request.

**5.7 Accessing the Standard CGI Variables 171**

```
Listing 5.7 ShowCGIVariables.java
```

```
package coreservlets;
import java.io.*;
import javax.servlet.*;
import javax.servlet.http.*;
import java.util.*;
/** Creates a table showing the current value of each
  * of the standard CGI variables.
  */
public class ShowCGIVariables extends HttpServlet {
   public void doGet(HttpServletRequest request,
                     HttpServletResponse response)
       throws ServletException, IOException {
     response.setContentType("text/html");
     PrintWriter out = response.getWriter();
     String[][] variables =
       { { "AUTH_TYPE", request.getAuthType() },
         { "CONTENT_LENGTH",
           String.valueOf(request.getContentLength()) },
         { "CONTENT_TYPE", request.getContentType() },
         { "DOCUMENT_ROOT",
           getServletContext().getRealPath("/") },
         { "PATH_INFO", request.getPathInfo() },
         { "PATH_TRANSLATED", request.getPathTranslated() },
         { "QUERY_STRING", request.getQueryString() },
         { "REMOTE_ADDR", request.getRemoteAddr() },
         { "REMOTE_HOST", request.getRemoteHost() },
         { "REMOTE_USER", request.getRemoteUser() },
         { "REQUEST_METHOD", request.getMethod() },
         { "SCRIPT_NAME", request.getServletPath() },
         { "SERVER_NAME", request.getServerName() },
         { "SERVER_PORT",
           String.valueOf(request.getServerPort()) },
         { "SERVER_PROTOCOL", request.getProtocol() },
         { "SERVER_SOFTWARE",
           getServletContext().getServerInfo() }
       };
     String title = "Servlet Example: Showing CGI Variables";
     String docType =
       "<!DOCTYPE HTML PUBLIC \"-//W3C//DTD HTML 4.0 " +
       "Transitional//EN\">\n";
```
#### **172 Chapter 5** ■ **Handling the Client Request: HTTP Request Headers**

```
 out.println(docType +
                 "\verb|<HTML>|n" + "<HEAD><TITLE>" + title + "</TITLE></HEAD>\n" +
                  "<BODY BGCOLOR=\"#FDF5E6\">\n" +
                  "<CENTER>\n" +
                  "<H1>" + title + "</H1>\n" +
                  "<TABLE BORDER=1>\n" +
                  \langleTR BGCOLOR=\"#FFAD00\">\n" +
                      " <TH>CGI Variable Name<TH>Value");
     for(int i=0; i<variables.length; i++) {
       String varName = variables[i][0];
       String varValue = variables[i][1];
       if (varValue == null)
         varValue = "<I>Not specified</I>";
       out.println(" <TR><TD>" + varName + "<TD>" + varValue);
     }
    out.println("</TABLE></CENTER></BODY></HTML>");
   }
   /** POST and GET requests handled identically. */
  public void doPost(HttpServletRequest request,
                      HttpServletResponse response)
       throws ServletException, IOException {
     doGet(request, response);
   }
}
Listing 5.7 ShowCGIVariables.java (continued)
```
**5.7 Accessing the Standard CGI Variables 173**

| $   \times$<br>Servlet Example: Showing CGI Variables - Microsoft Internet Explorer                                           |                          |                                                                    |  |  |  |
|----------------------------------------------------------------------------------------------------|--------------------------|--------------------------------------------------------------------|--|--|--|
| Edit View Favorites Tools<br>Help<br>File.<br>ш                                                                               |                          |                                                                    |  |  |  |
| + + + + 0 0 1 0 0 0 0 0 5 + 4                                                                                                 |                          |                                                                    |  |  |  |
| Address et http://localhost/servlet/coreservlets.ShowCGIVariables/some/path/info?param=value<br>$\partial$ Go<br>$\mathbf{r}$ |                          |                                                                    |  |  |  |
| <b>Servlet Example: Showing CGI Variables</b>                                                                                 |                          |                                                                    |  |  |  |
|                                                                                                    | <b>CGI Variable Name</b> | <b>Value</b>                                                       |  |  |  |
|                                                                                                    | AUTH TYPE                | Not specified                                                      |  |  |  |
|                                                                                                    | CONTENT LENGTH           | $-1$                                                               |  |  |  |
|                                                                                                    | <b>CONTENT TYPE</b>      | Not specified                                                      |  |  |  |
|                                                                                                    | DOCUMENT ROOT            | C:\jakarta-tomcat-4.1.24-LE-jdk14\bin\\webapps\ROOT\               |  |  |  |
|                                                                                                    | PATH INFO                | /some/path/info                                                    |  |  |  |
|                                                                                                    | PATH TRANSLATED          | C:\jakarta-tomcat-4.1.24-LE-jdk14\bin\\webapps\ROOT\some\path\info |  |  |  |
|                                                                                                    | QUERY STRING             | param=value                                                        |  |  |  |
|                                                                                                    | REMOTE ADDR              | 127.0.0.1                                                          |  |  |  |
|                                                                                                    | REMOTE HOST              | 127.0.0.1                                                          |  |  |  |
|                                                                                                    | REMOTE USER              | Not specified                                                      |  |  |  |
| REQUEST METHOD<br><b>GET</b>                                                                                                  |                          |                                                                    |  |  |  |
|                                                                                                    | <b>SCRIPT NAME</b>       | /servlet/coreservlets.ShowCGIVariables                             |  |  |  |
|                                                                                                    | <b>SERVER NAME</b>       | localhost                                                          |  |  |  |
|                                                                                                    | <b>SERVER PORT</b>       | 80                                                                 |  |  |  |
|                                                                                                    | SERVER_PROTOCOL HTTP/1.1 |                                                                    |  |  |  |
|                                                                                                    |                          | SERVER SOFTWARE Apache Tomcat/4.1.24-LE-jdk14                      |  |  |  |
|                                                                                                    |                          |                                                                    |  |  |  |
| Done                                                                                                    |                          | 图 Local intranet                                                   |  |  |  |

**Figure 5–10** The standard CGI variables for a typical request.